# **Appendix 4: Import a Schedule FED Text File Into Excel**

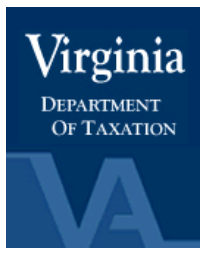

# **Locality Representatives**:

Receive the Schedule FED text file via EESMC. Import the data into Excel by doing the following:

- 1. Initiate Excel.
- 2. Click on the folder icon.
- 3. Change 'files of type' to select "all files".
- 4. Click on desired file path.
- 5. Double-click on the desired file name to open the file.

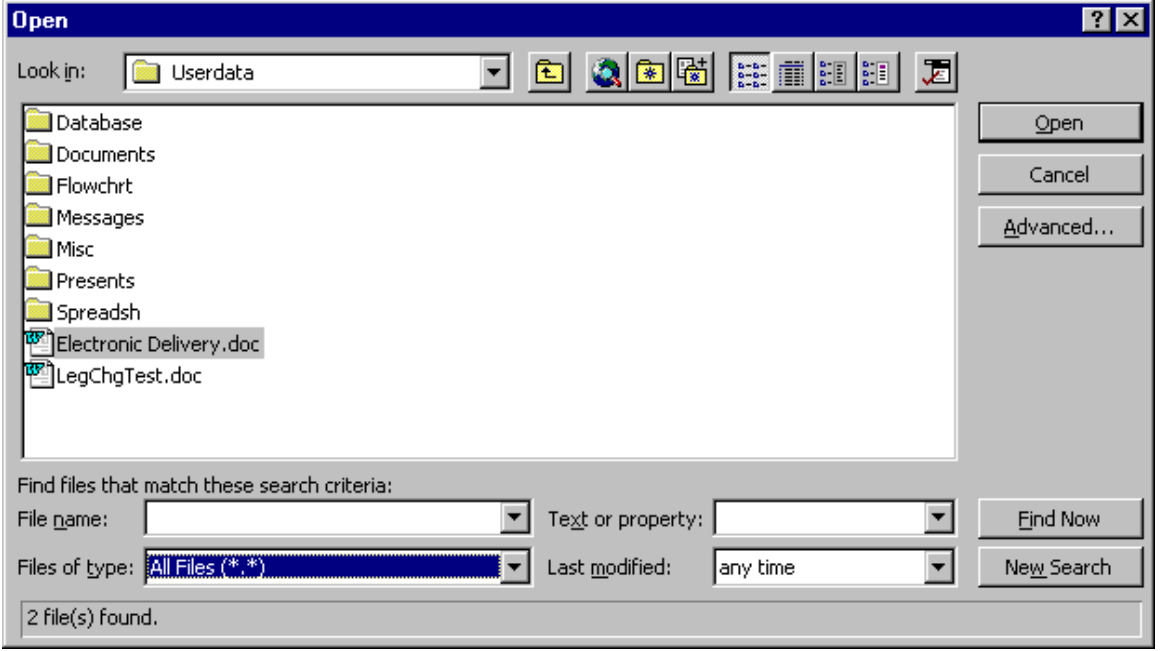

#### The Text Wizard opens.

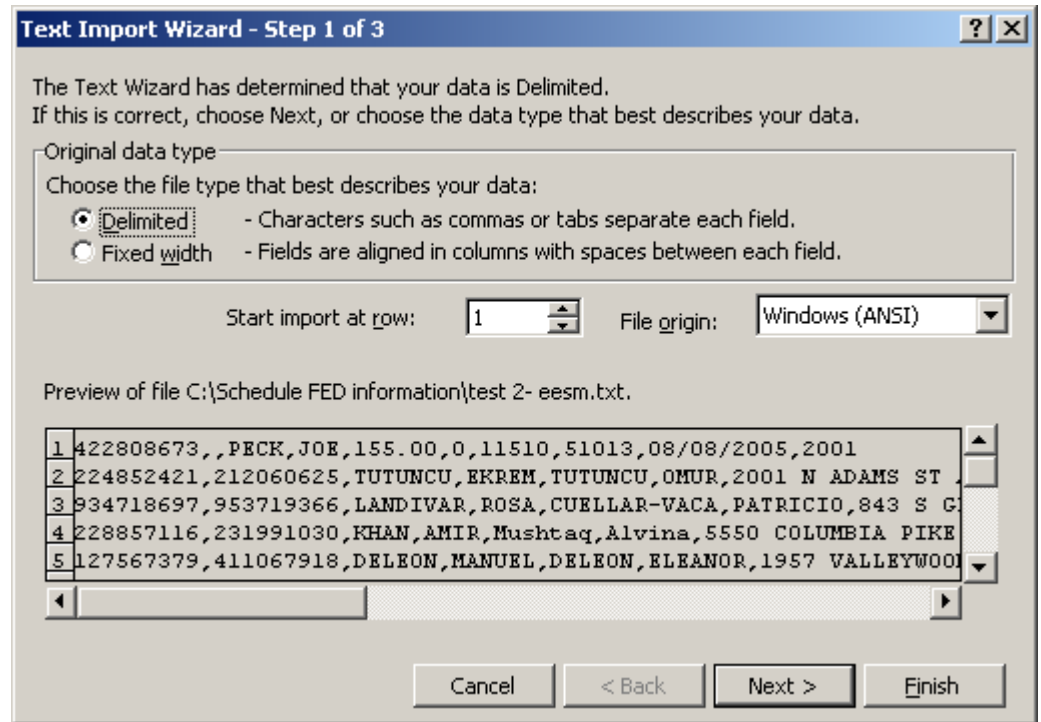

- 6. Click the radio button for "Delimited" to choose the data type.
- 7. Click "Next".

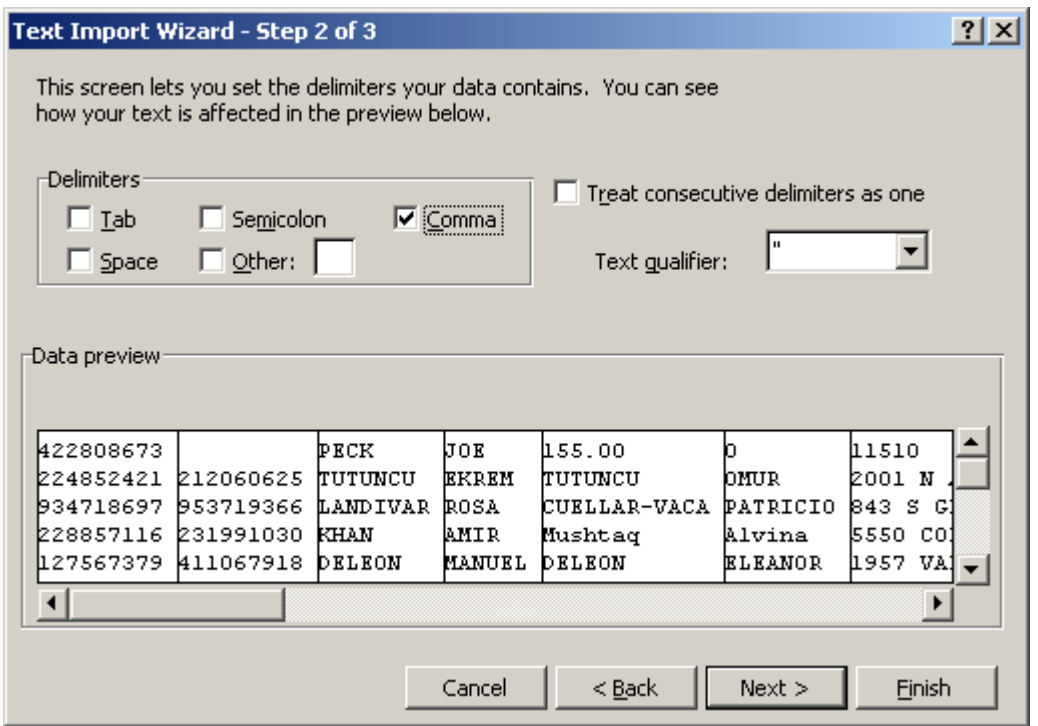

- 8. Click on "Comma" as the delimiter that separates your fields.
- 9. Make sure that no other delimiter boxes are selected.
- 10. Click on the "Finish" button.
- 11. Data will be brought into Excel in a column data format.
- 12. Save the newly created file to the location of your choice.

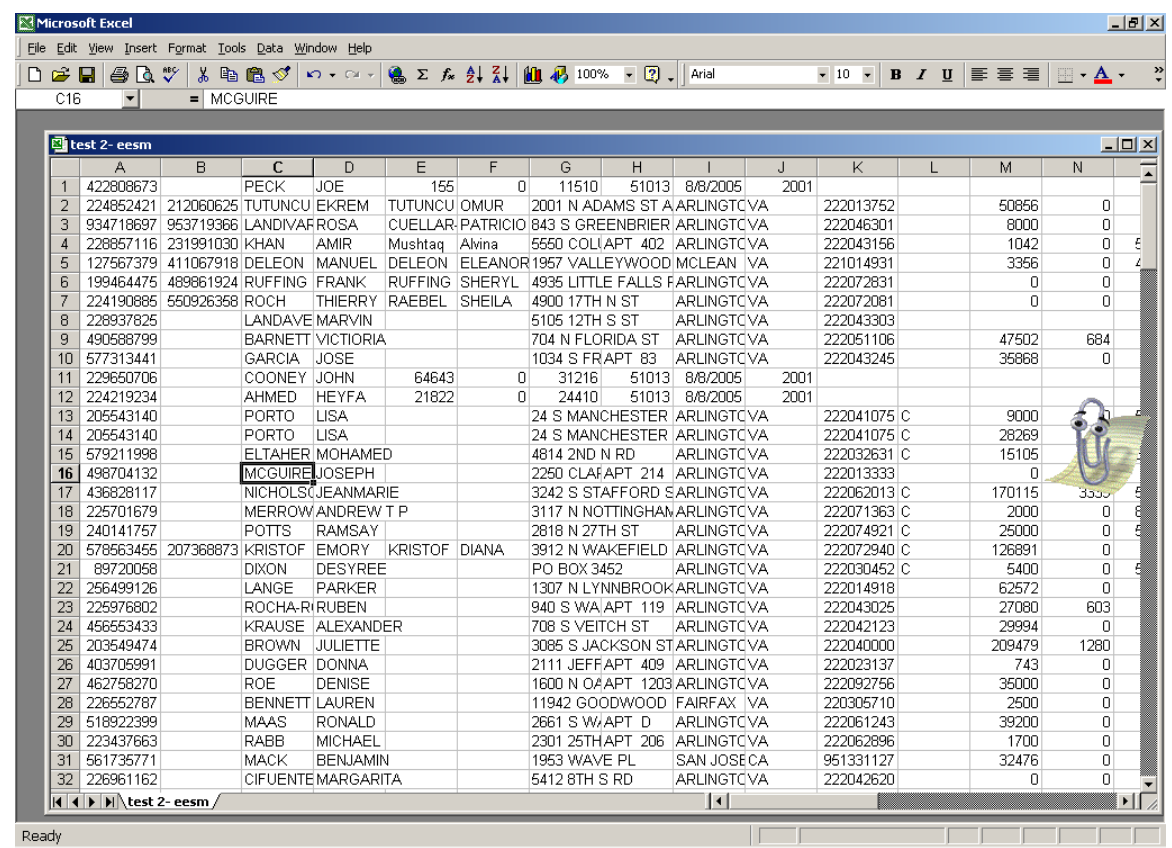

## *Column Descriptions for Data Imported into Excel*

Once data has been imported in to Excel use the following descriptions to identity information in the applicable columns:

- Column A Primary Social Security Number
- Column B Secondary (Spouse) Social Security Number
- Column C Customer last name indicated on the return
- Column D Customer first name indicated on the return
- Column  $E -$  Spouse last name indicated on the return
- Column F Spouse first name indicated on the return
- Column G Address (Address Line 1, Address Line 2, City, State, ZIP)
- Column H Schedule Name
- Column I Gross Receipts or Sales
- Column J Depreciation and Section 179 Expense Deduction
- Column K –Business Activity Code (NAICS Code)
- Column L Business Locality Code (FIPS Code)
- Column M Car and Truck Expenses
- Column  $N -$  Inventory at the end of the year
- Column O Number of miles you used your vehicle for: Business (Line 7)
- Column P Number of miles you used your vehicle for: Commuting (Line 8)
- Column Q Number of miles you used your vehicle for: Other (Line 9)

## **NOTE: Schedule 2106 and 2106-EZ information in the next 5 fields**

Column R – Number of miles you used your vehicle for: Business (Line10)

Column S – Number of miles you used your vehicle for: Commuting (Line11)

Column T – Number of miles you used your vehicle for: Other (Line 12)

Column U – Percent of business use of vehicle: Vehicle 1

Column V – Percent of business use of vehicle: Vehicle 2

#### **NOTE: Schedule 4562 information follows on the next 7 fields**

Column W – Property used more than 50% in a qualified business use: Type of property

Column X – Date placed in service (MM/DD/YYYY)

Column Y – Business/Investment use percentage

Column  $Z$  – Cost or other basis

Column AA – Depreciation deduction

Column AB – Elected Section 179 cost

Column AC – Business Locality Code

Column AD – System date (M/DD/YYYY)

Column AE – Filing Year